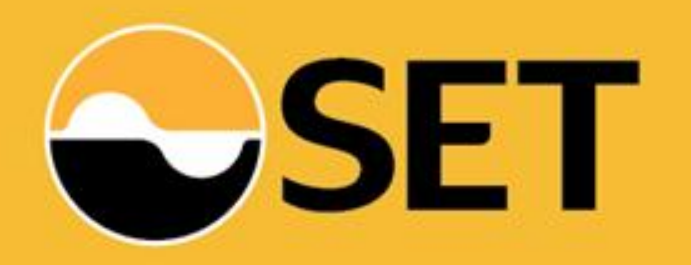

# **ภาพรวมการใช้งานระบบ SET Portal**

**9 เมษายน 2562**

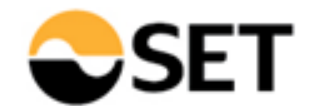

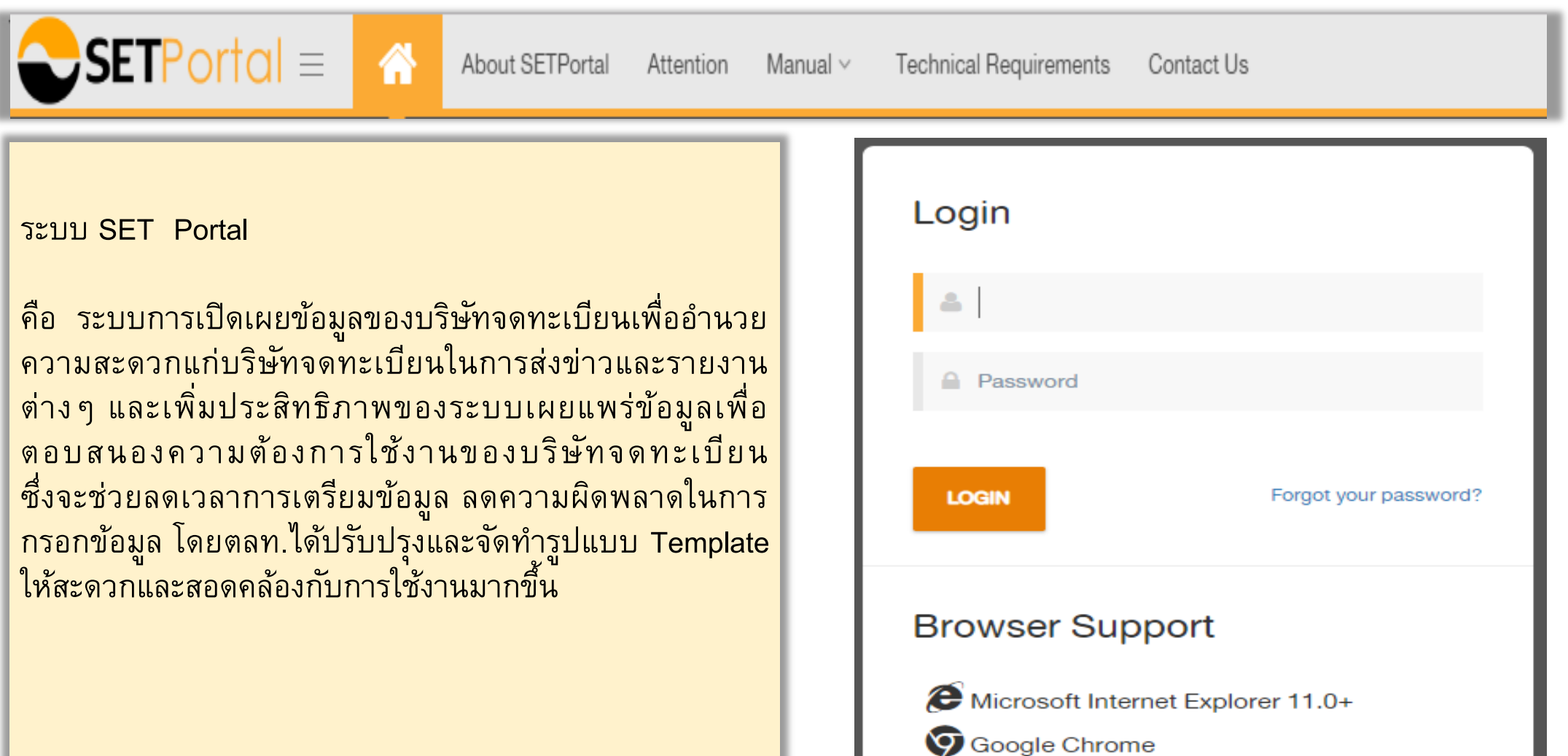

### **Technical Requirements**

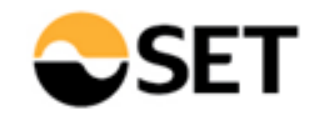

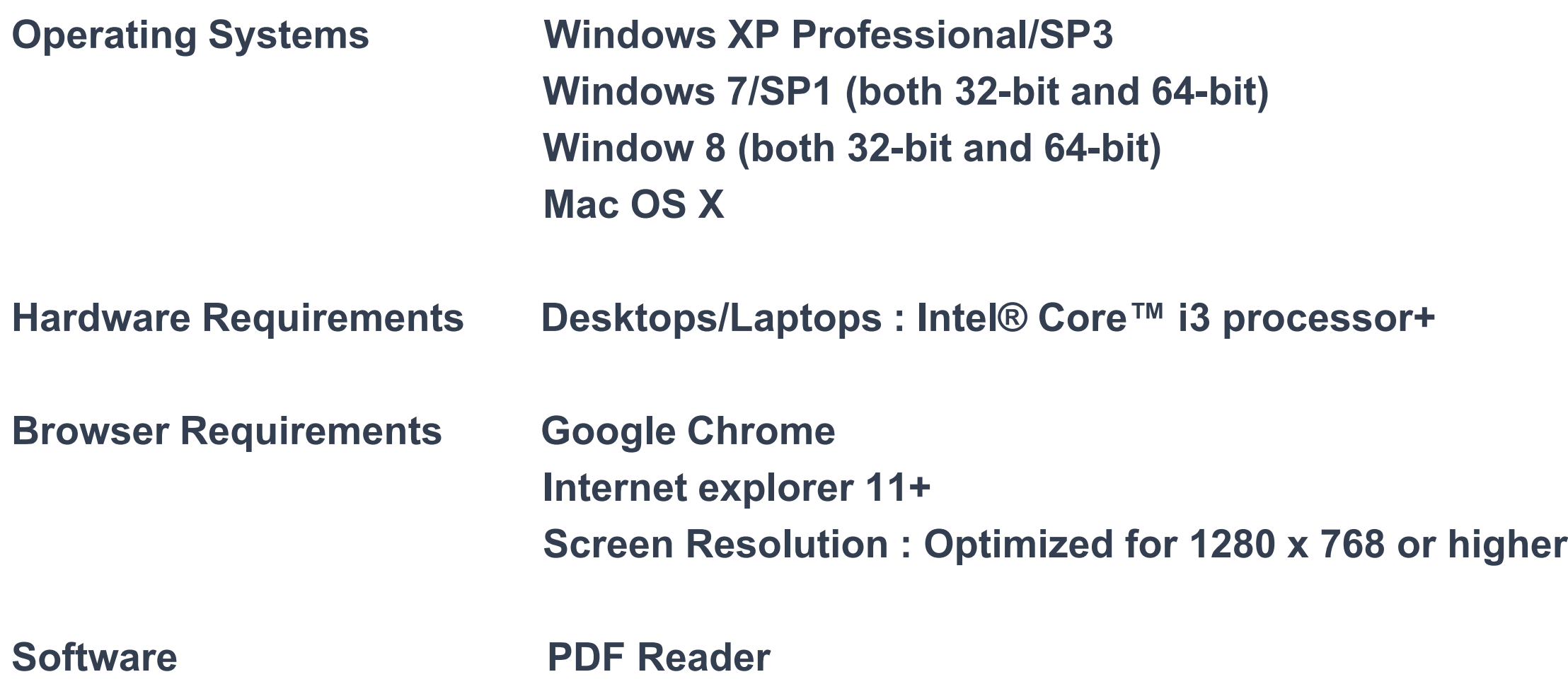

## **ประเภทผู้ใช้งานระบบ**

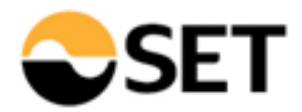

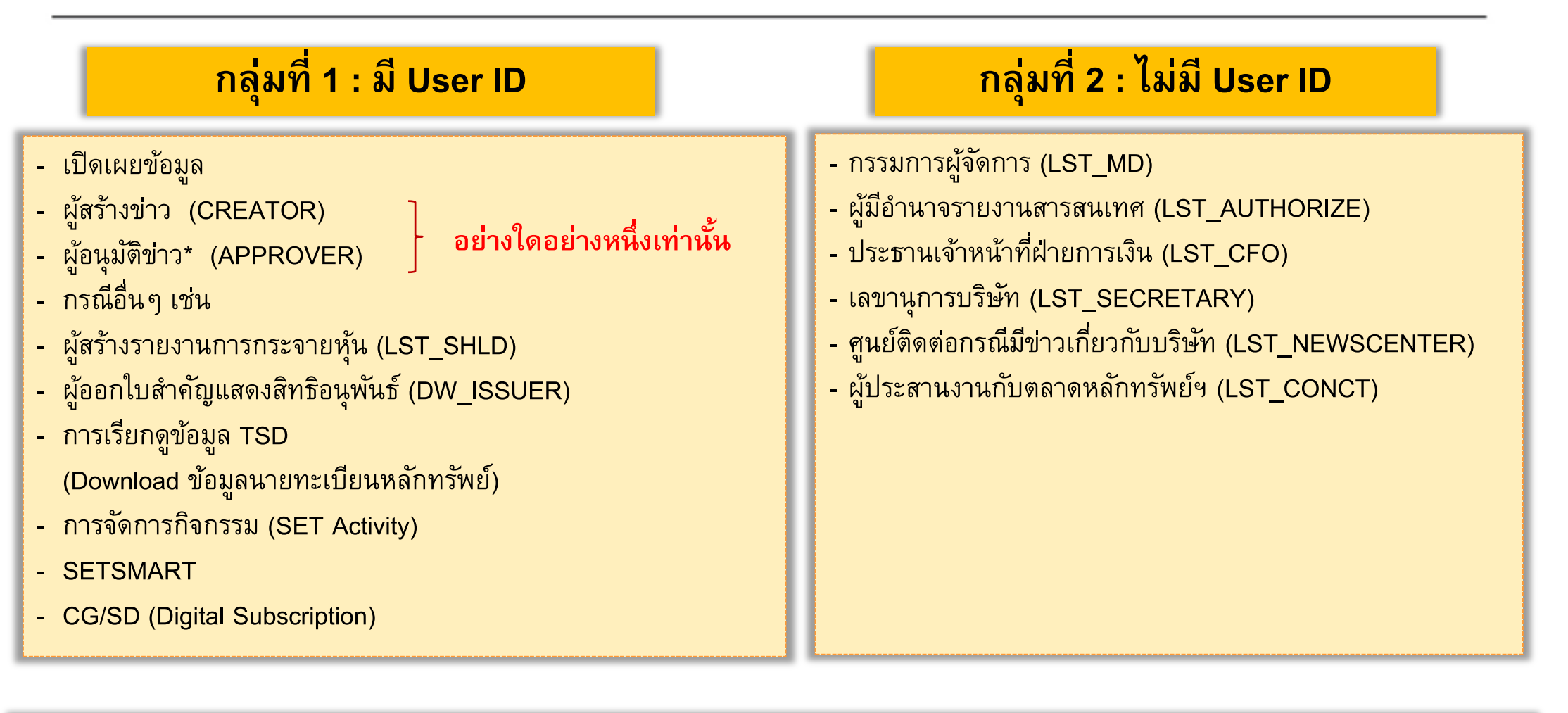

\*ผู้อนุมัติข่าว : เป็นบุคคลที่บริษัทมอบหมายให้ทำหน้าที่เผยแพร่ข่าว โดยไม่จำเป็นต้องเป็นบุคคลเดียวกันกับผู้ที่ลงนามในเอกสาร

### **ขน ั ้ ตอนการส งข าว ่ ่**

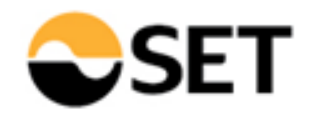

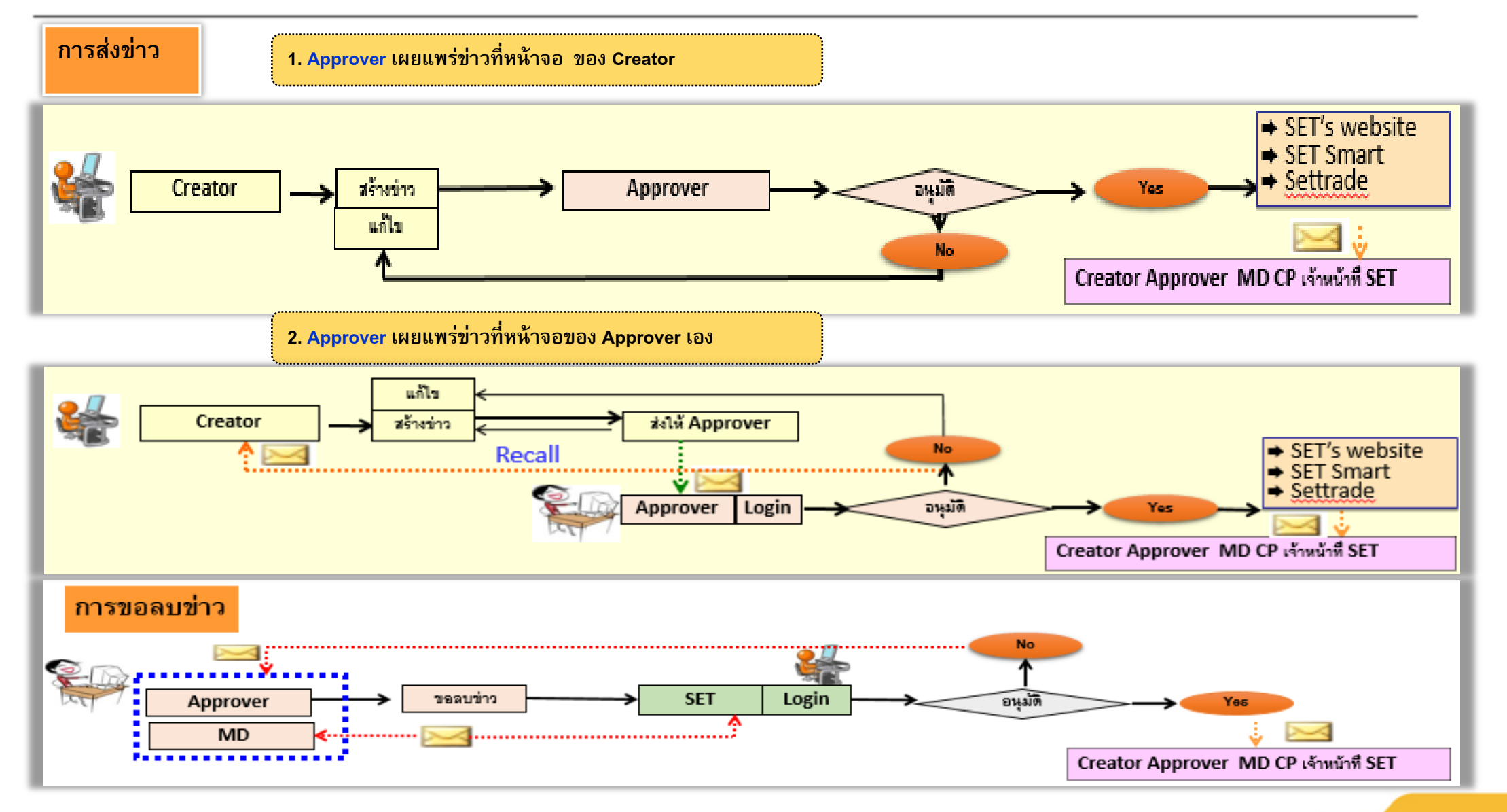

### **การเข ้ าส ร ู ะบบ Login่**

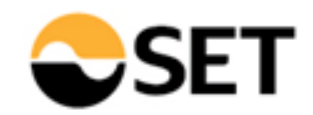

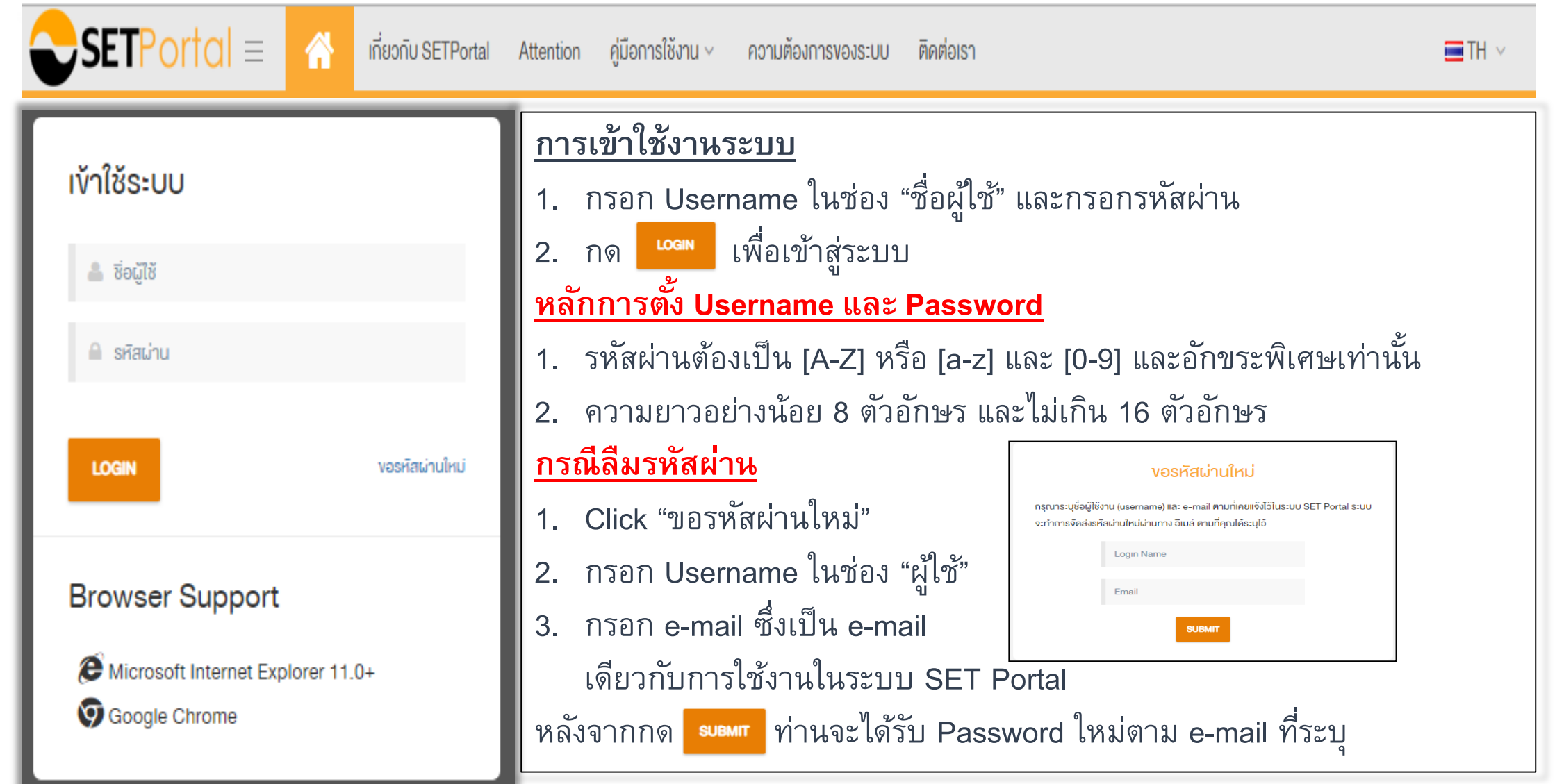

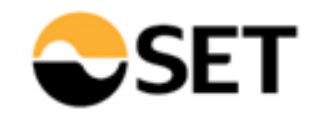

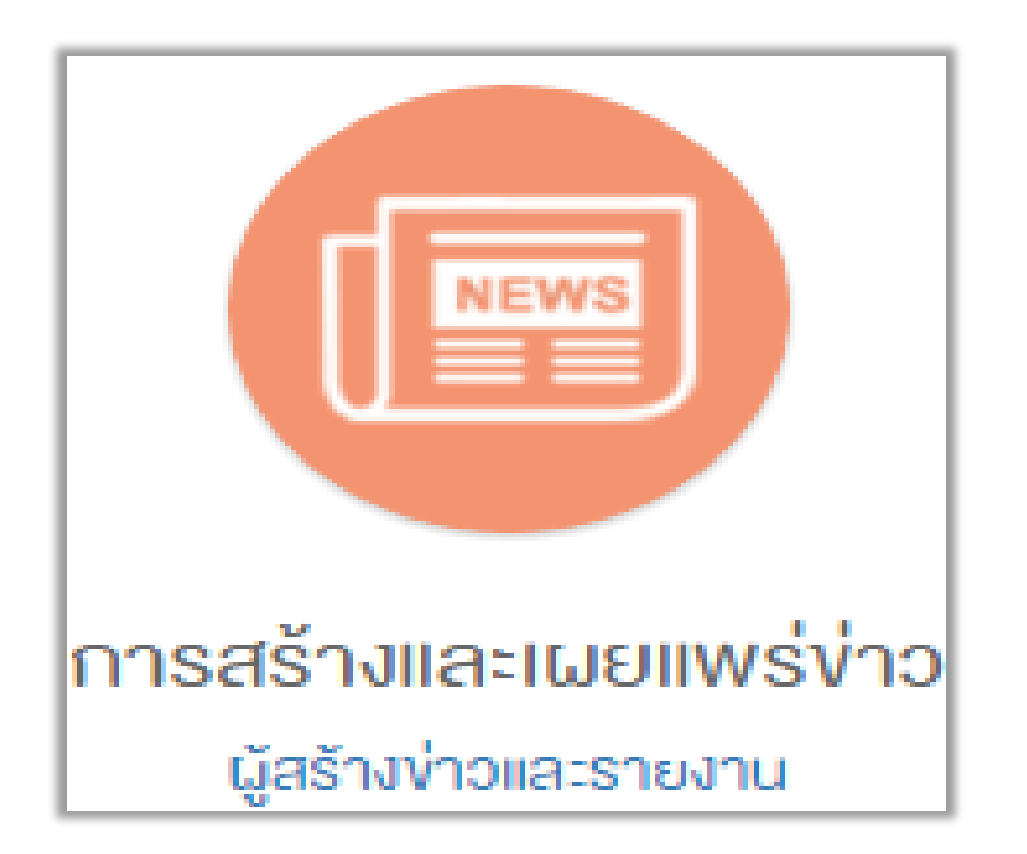

### **เมน ู ร างข าวและรายงาน ่ ่**

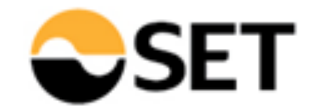

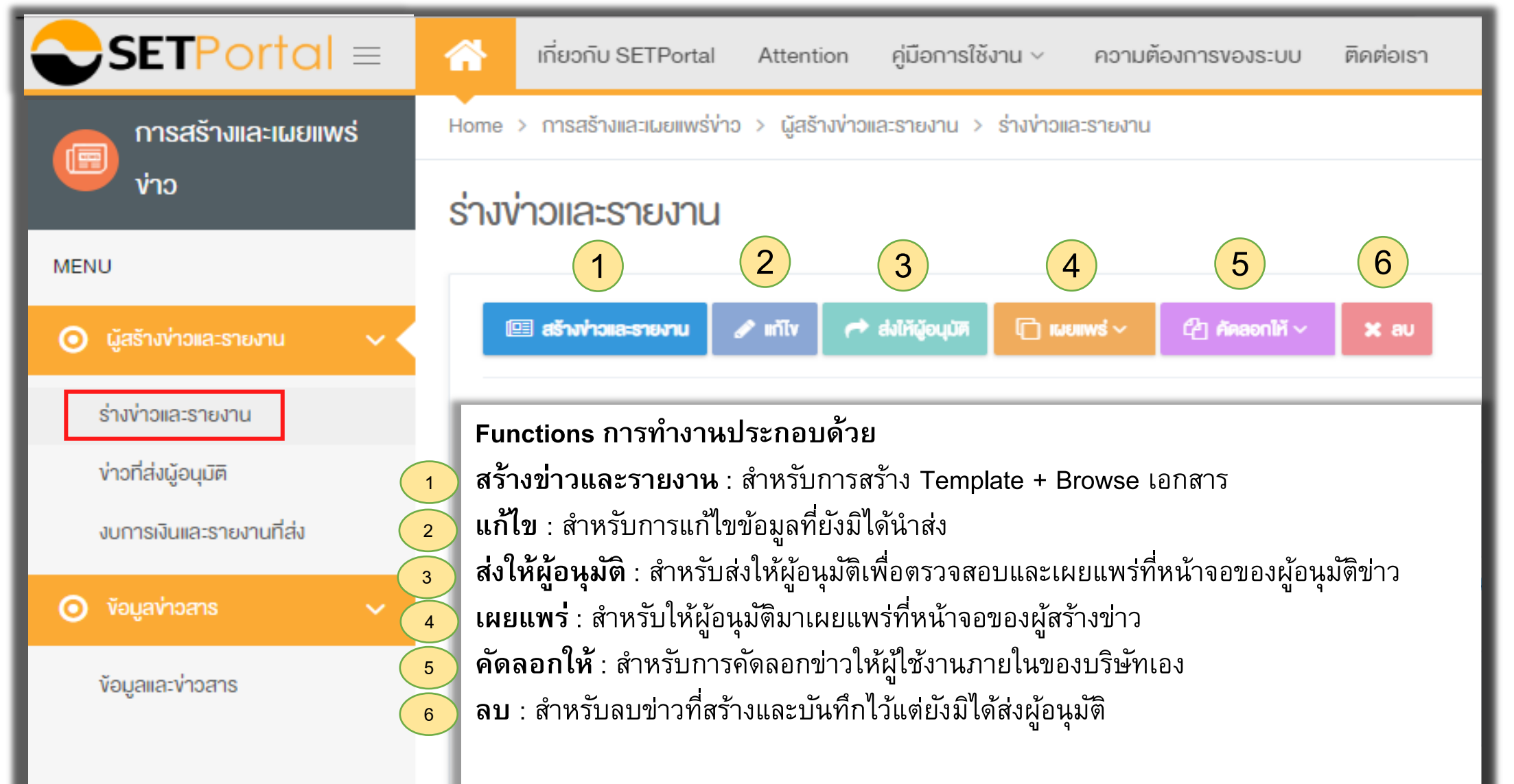

### **เมน ู ร างข าวและรายงาน สร ้ างข าวและรายงาน ข ่**

**่**

**่**

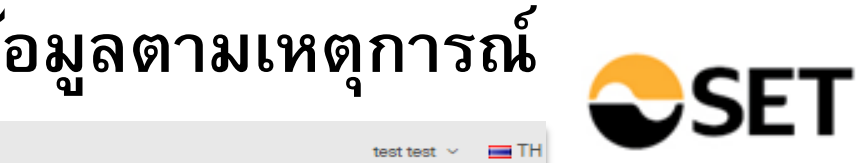

**ุ**

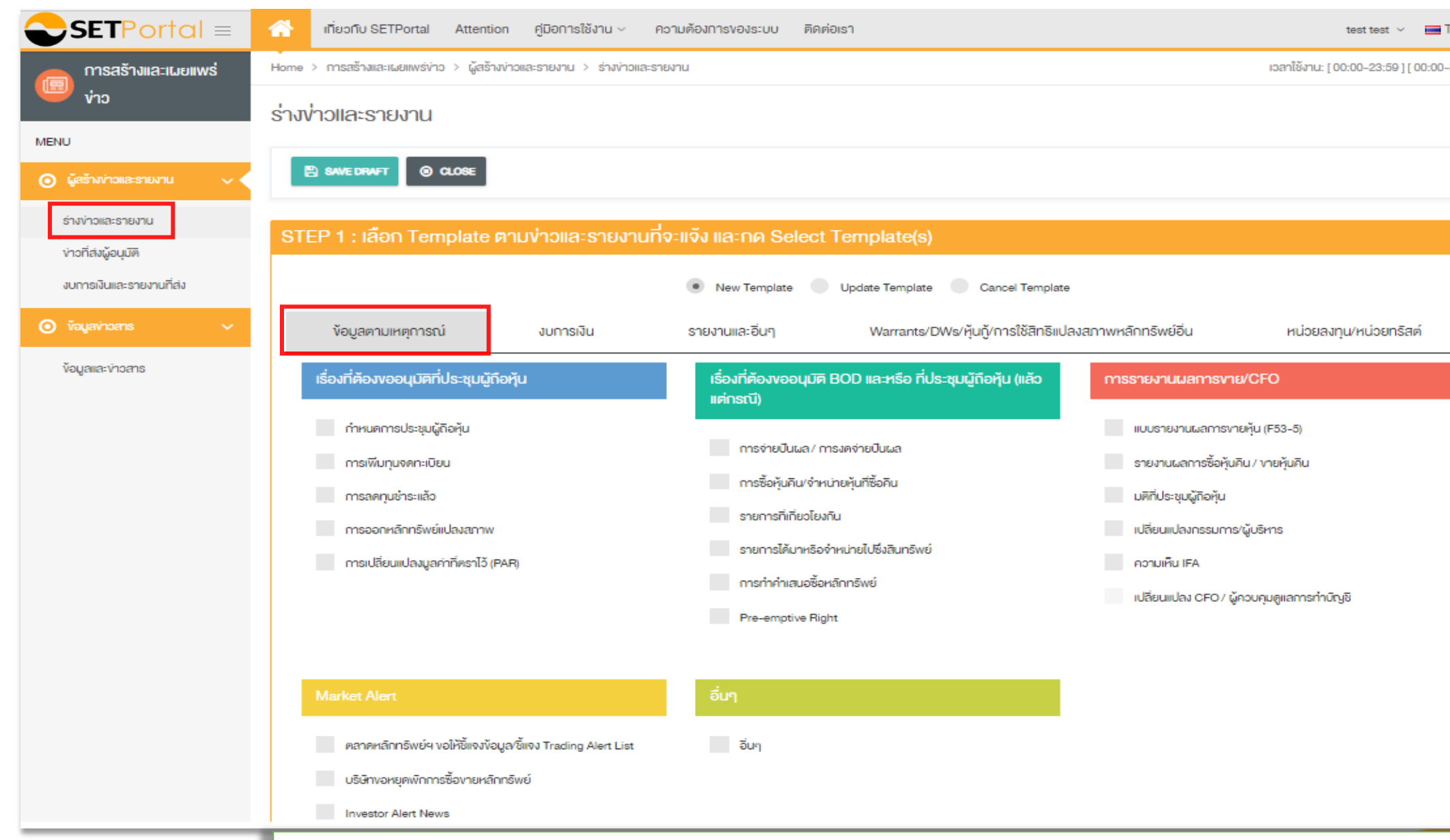

**Template การสร้างข่าวและรายงาน** ได้มีการจัดกลุ่มให้เป็นหมวดหมู่ตามการใช้งาน โดยแบ่งออกเป็น 5 กลุ่ม ตามภาพข้างต้น

### **เมน ู ร างข าวและรายงาน สร ้ างข าวและรายงาน งบการเง ิ น ่ ่ ่**  $\bigcirc$ SET

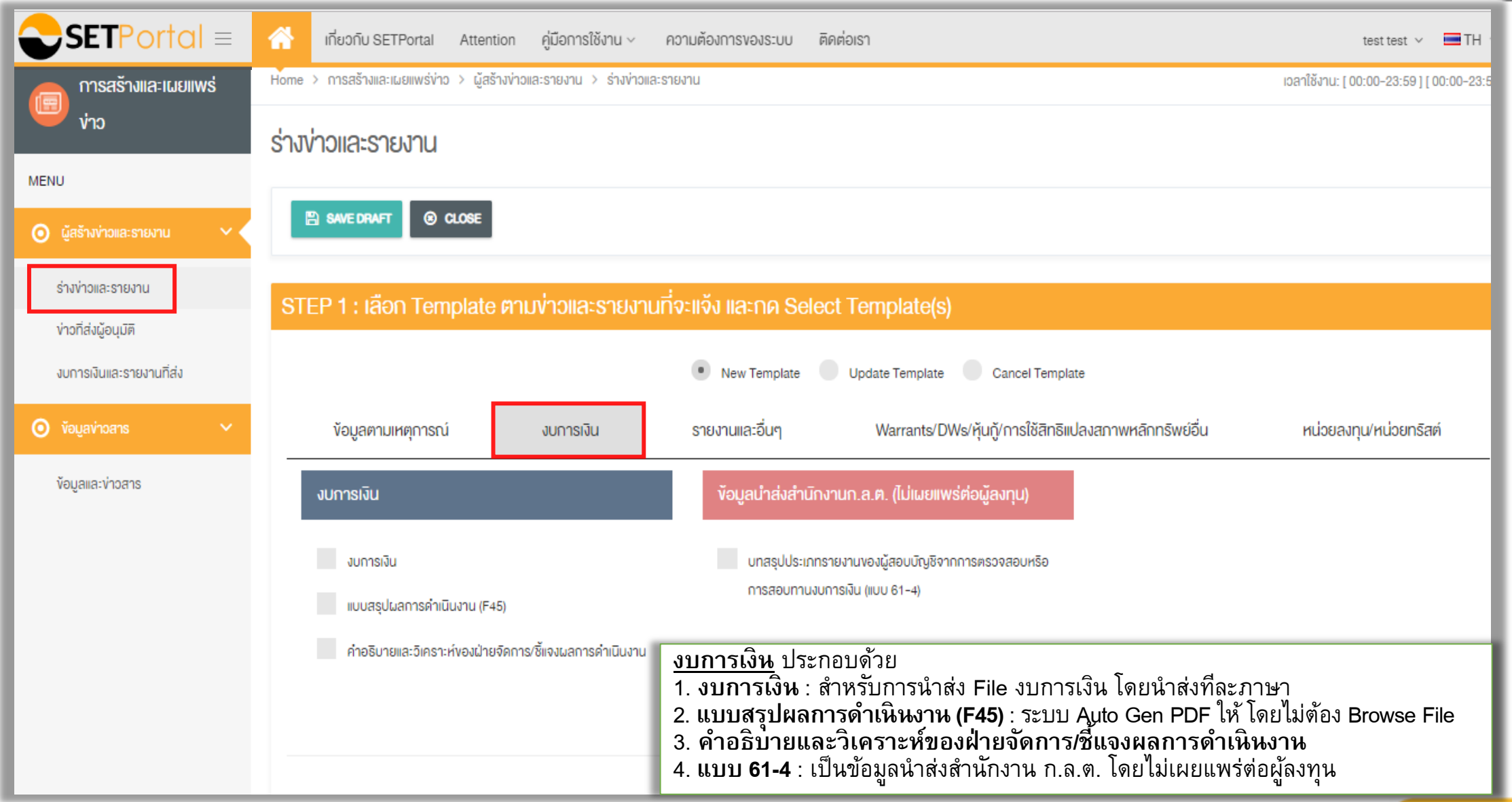

#### **เมน ู รา งข าวและรายงาน สรา ้ งข าวและรายงาน รายงานและอื่นๆ่ ่ ่**

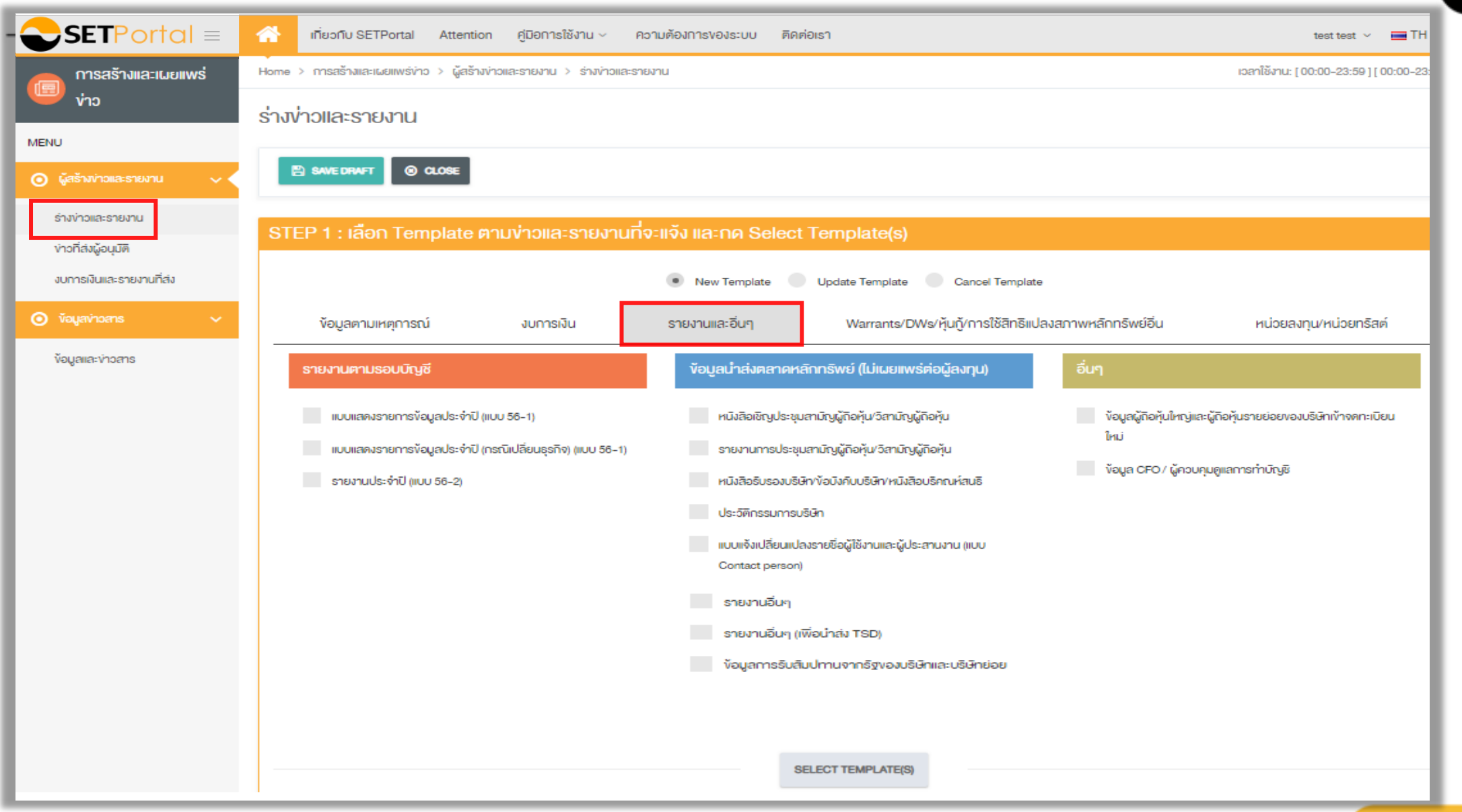

### เมนูร่างข่าวและรายงาน ➡ สร้างข่าวและรายงาน ➡ Warrants/DWs/หุ้นกู้/การใช้สิทธิแปลงสภาพหลักทรัพย์อื่น

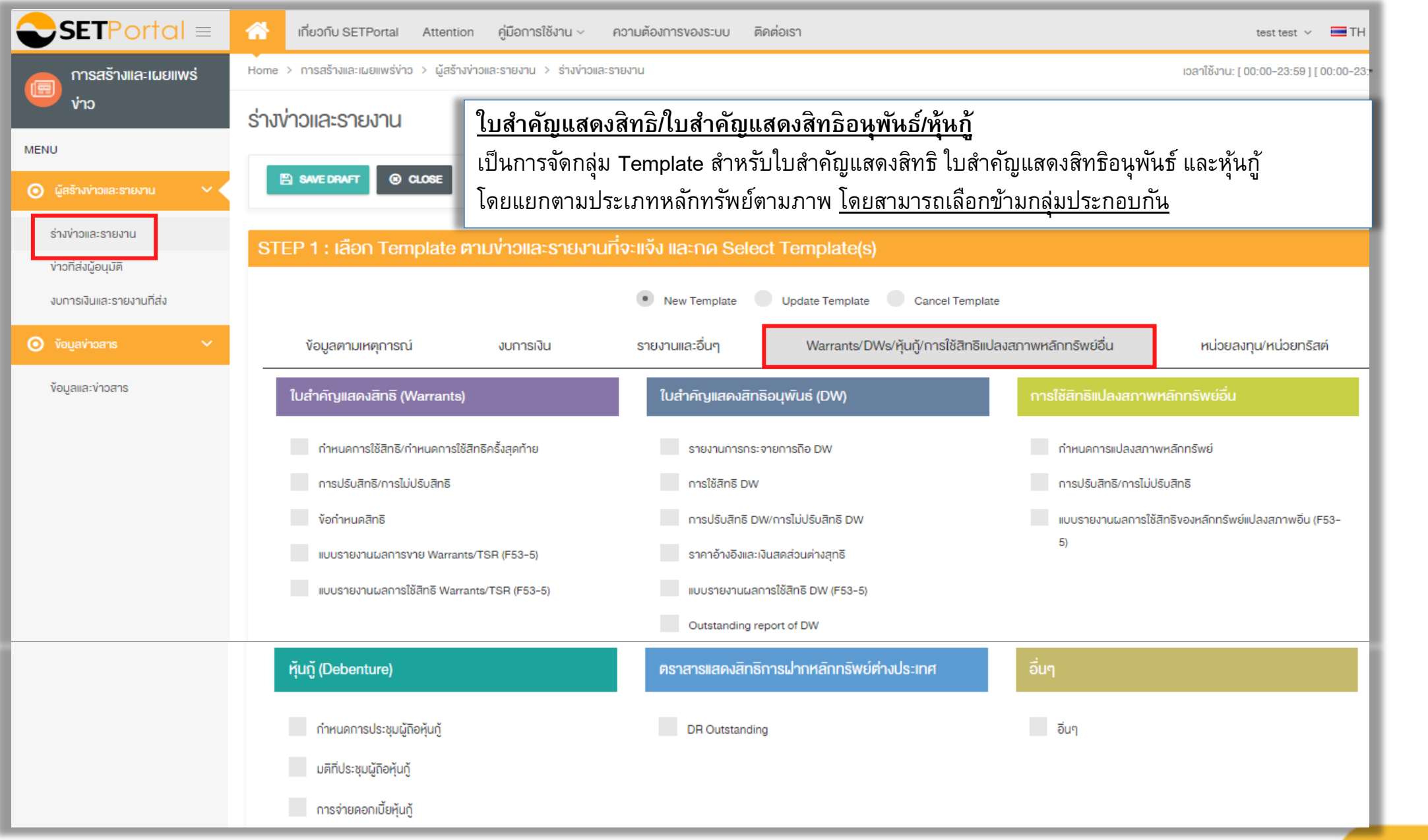

#### **เมน ู ร างข าวและรายงาน สร ้ างข าวและรายงาน หน วยลงท น/หน วยทรส ั ต ์ ่ ่ ่ ่ ุ ่**

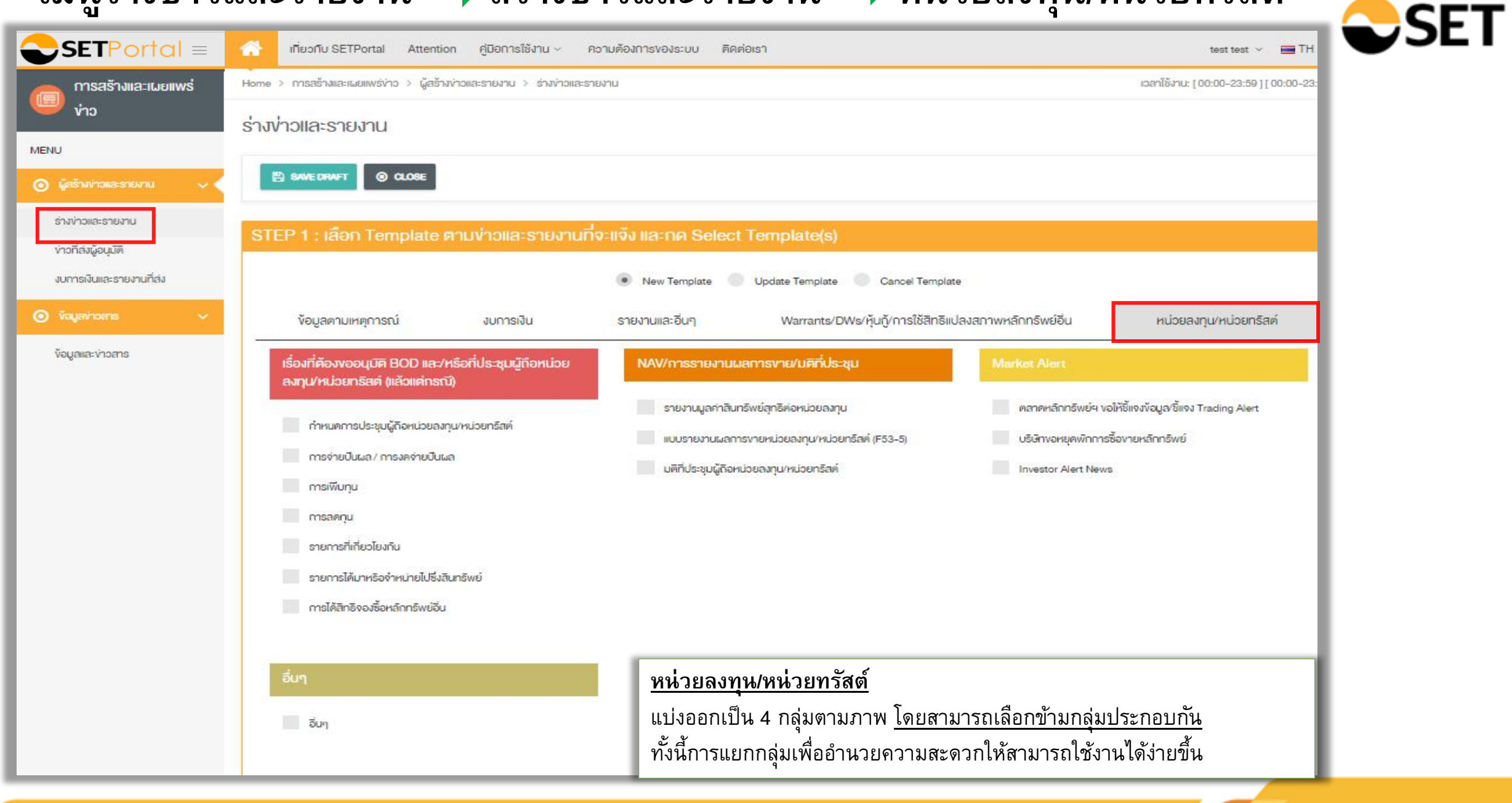

#### ผู้สร้างข่าวและรายงาน ••••••• ข่าวที่ส่งผู้อนุมัติ **่ ่ ่ ่ ุ**

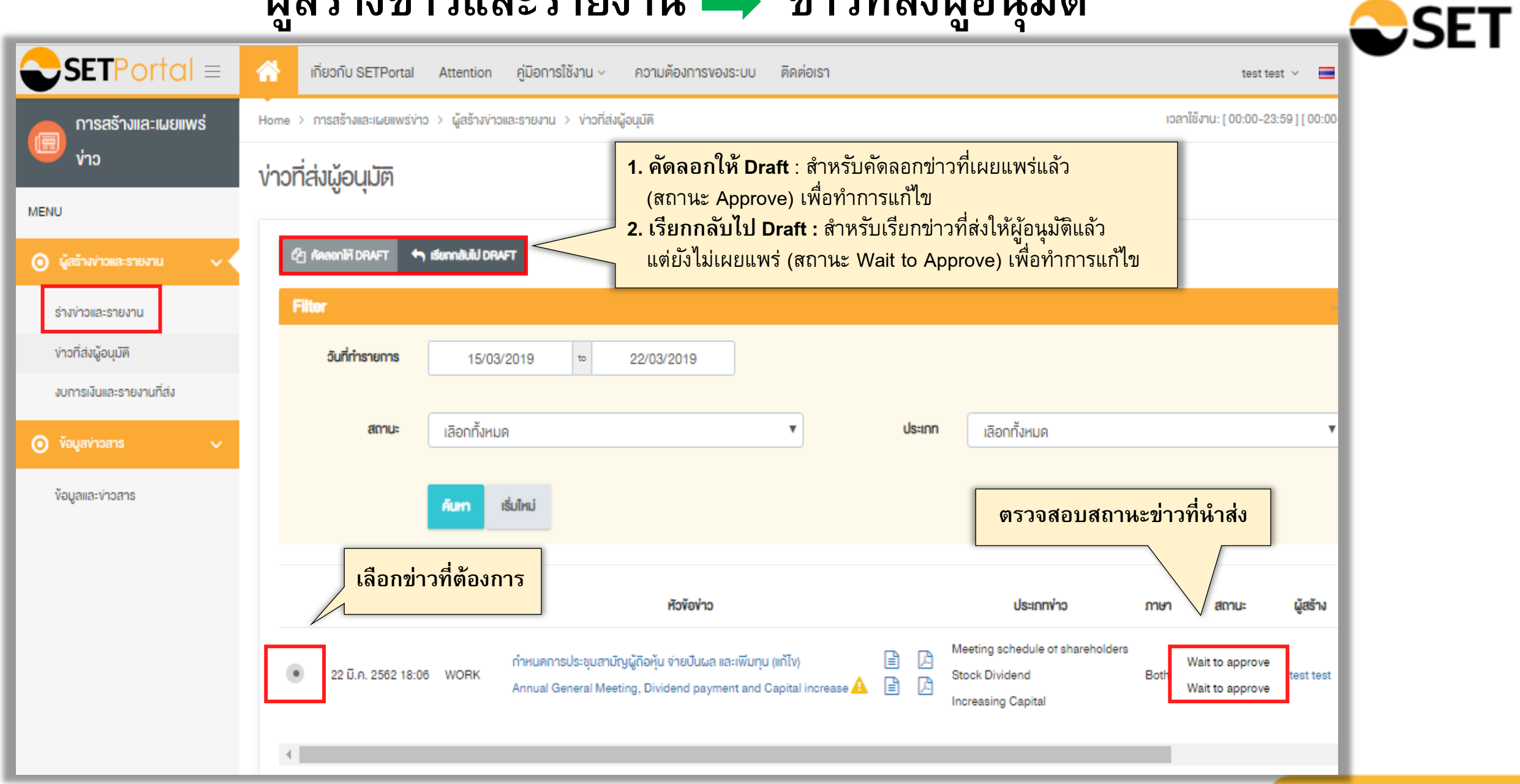

### ผู้สร้างข่าวและรายงาน • งบการเงินและรายงานที่ส่ง **่ ่ ่**

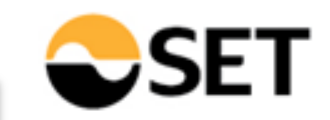

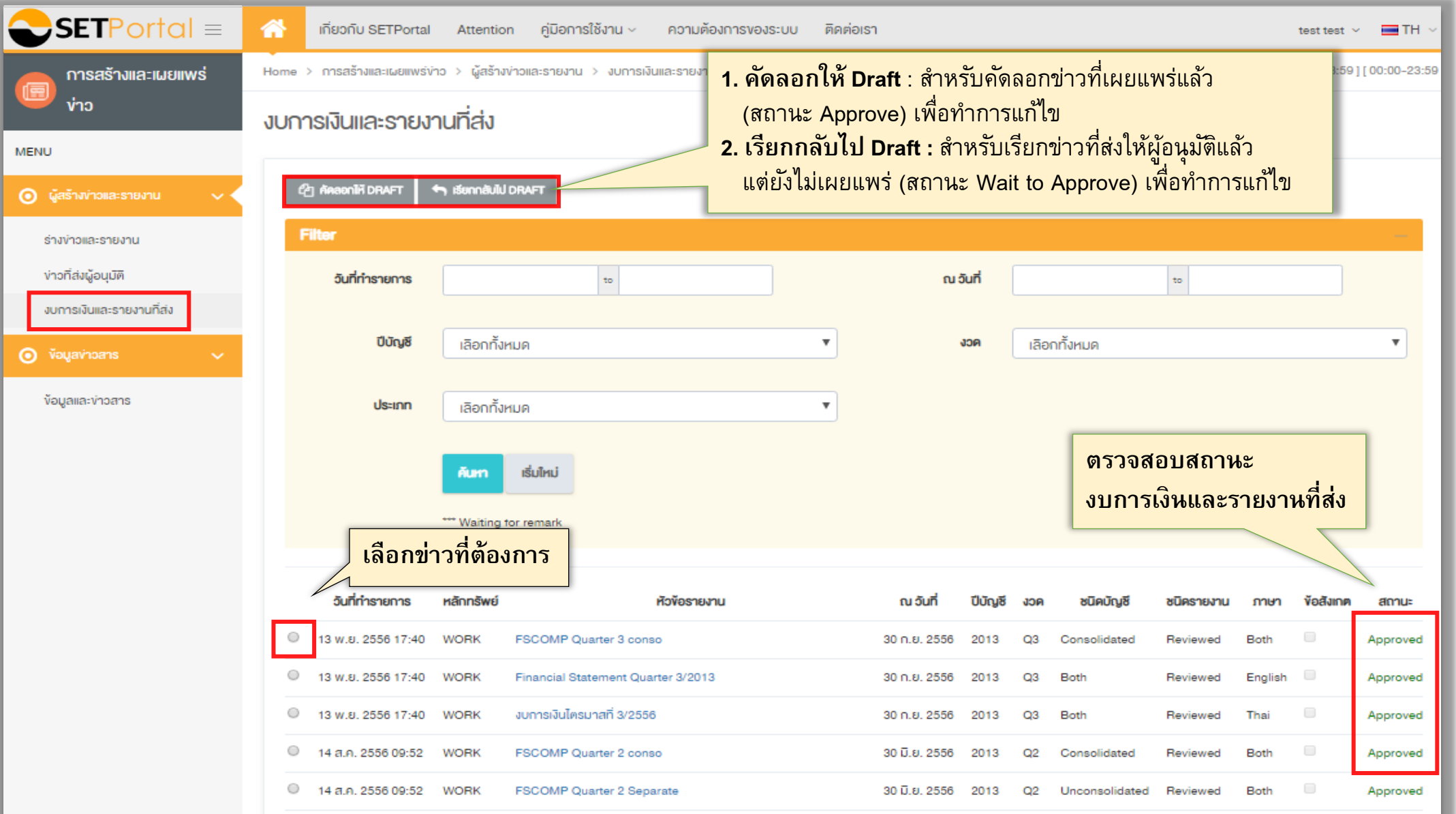

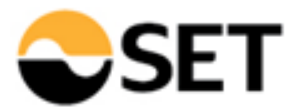

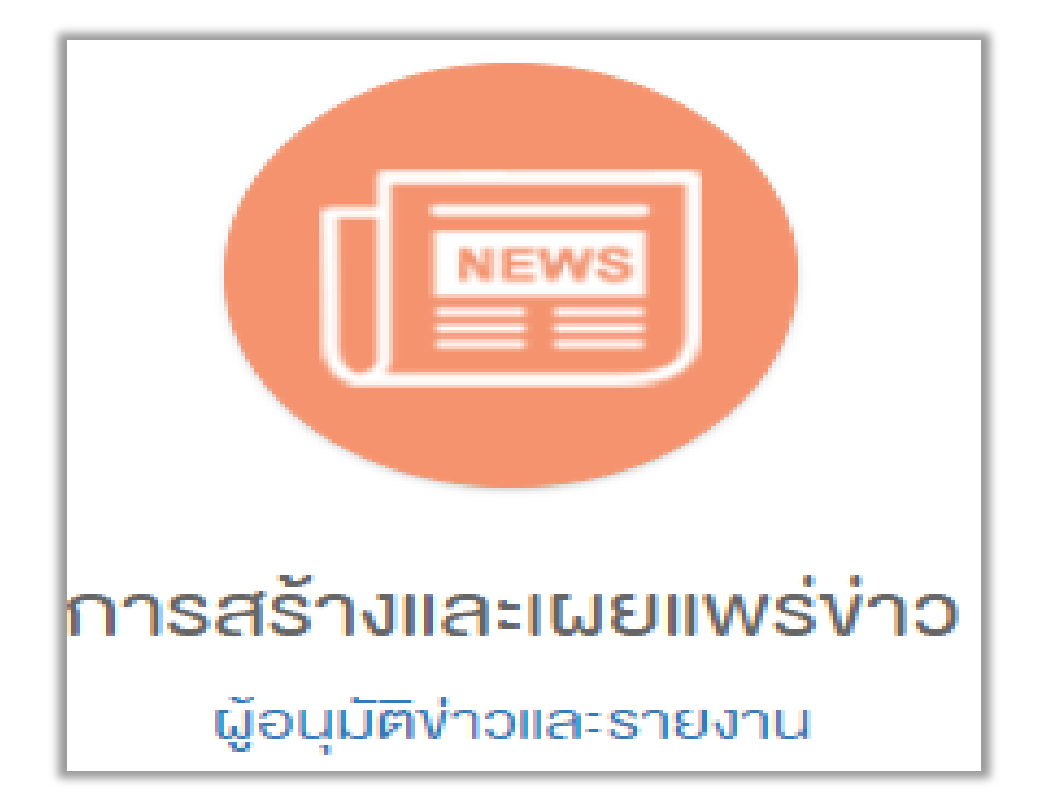

#### **บทบาทผอ ้ ูน มต ัิ ข าว(Approver) อน มต ัิ ข าวุ ่ ุ ่**

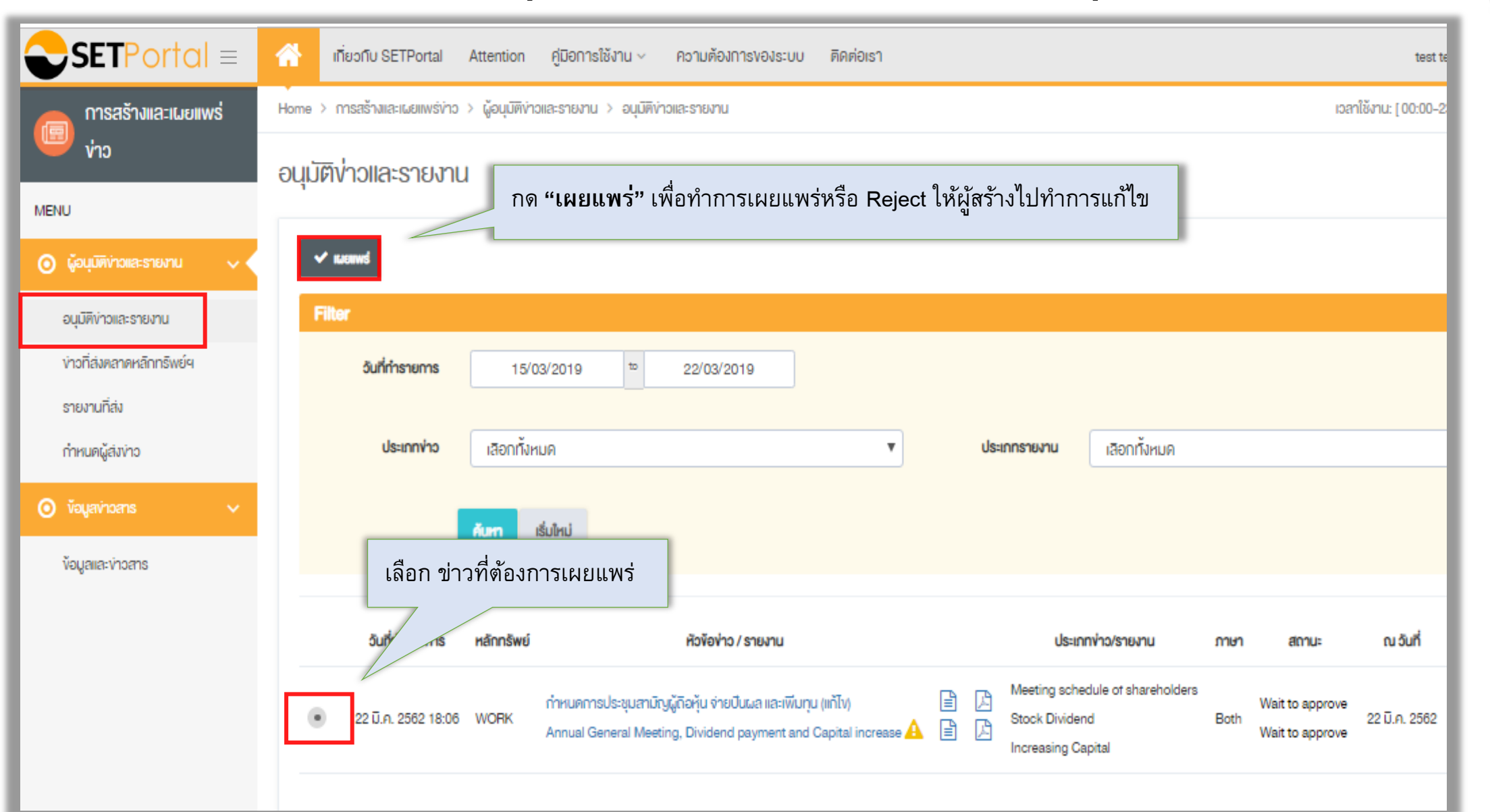

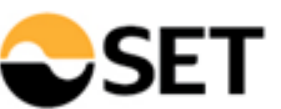

### **บทบาทผอ ้ ู น มต ัิ ข าว(Approver) ขอลบข าว ุ ่**

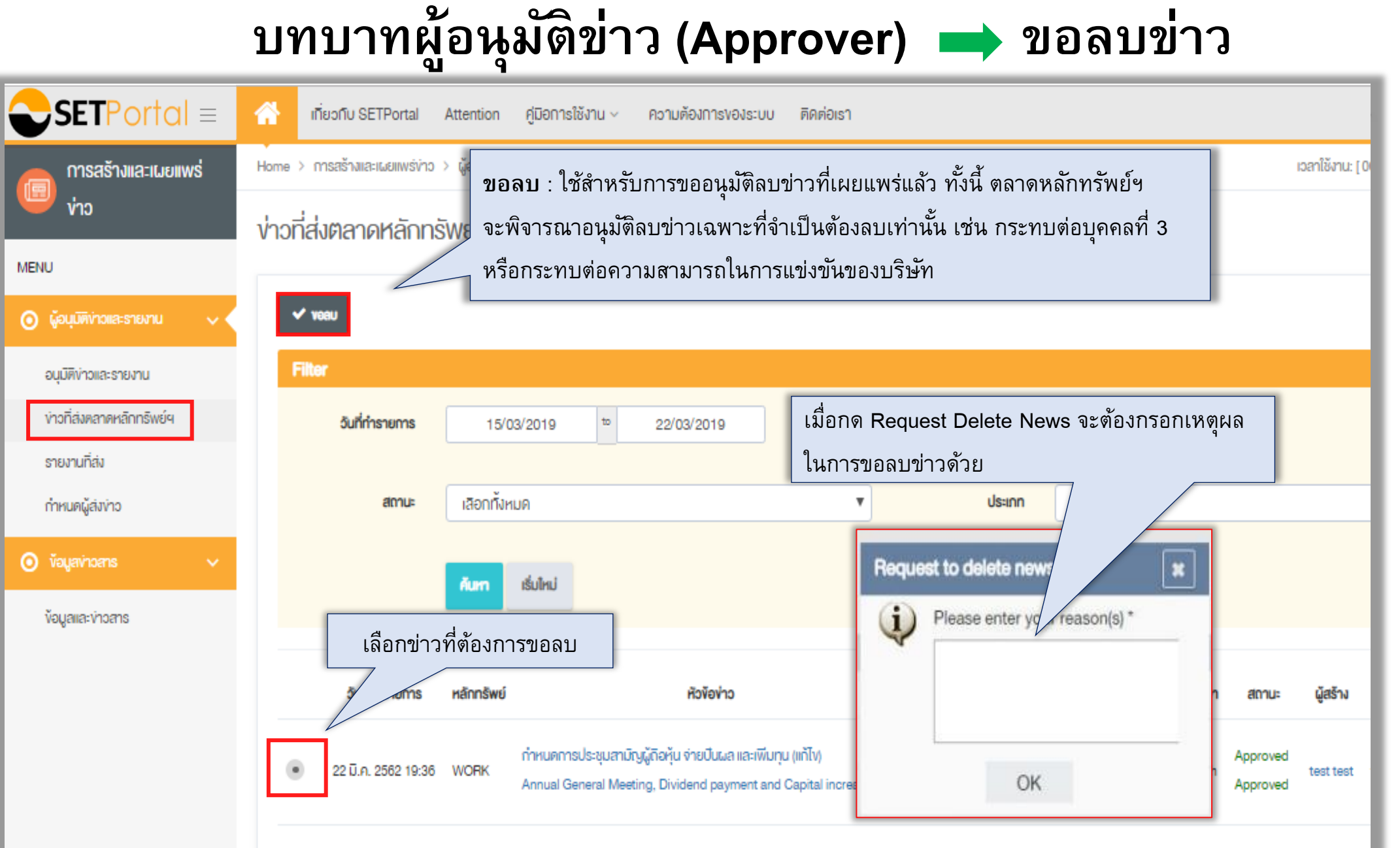

## **Flow การจัดการ User Profile**

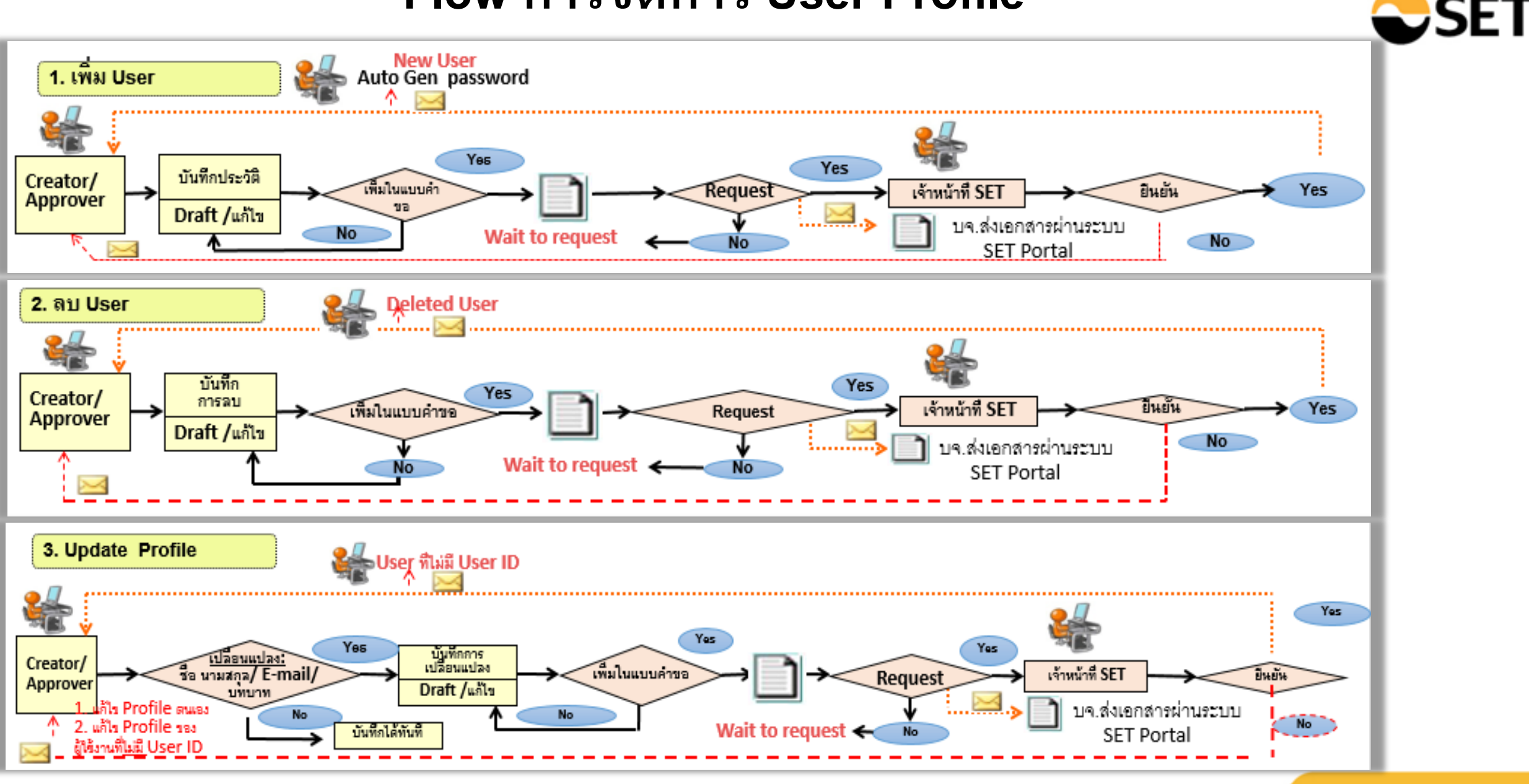

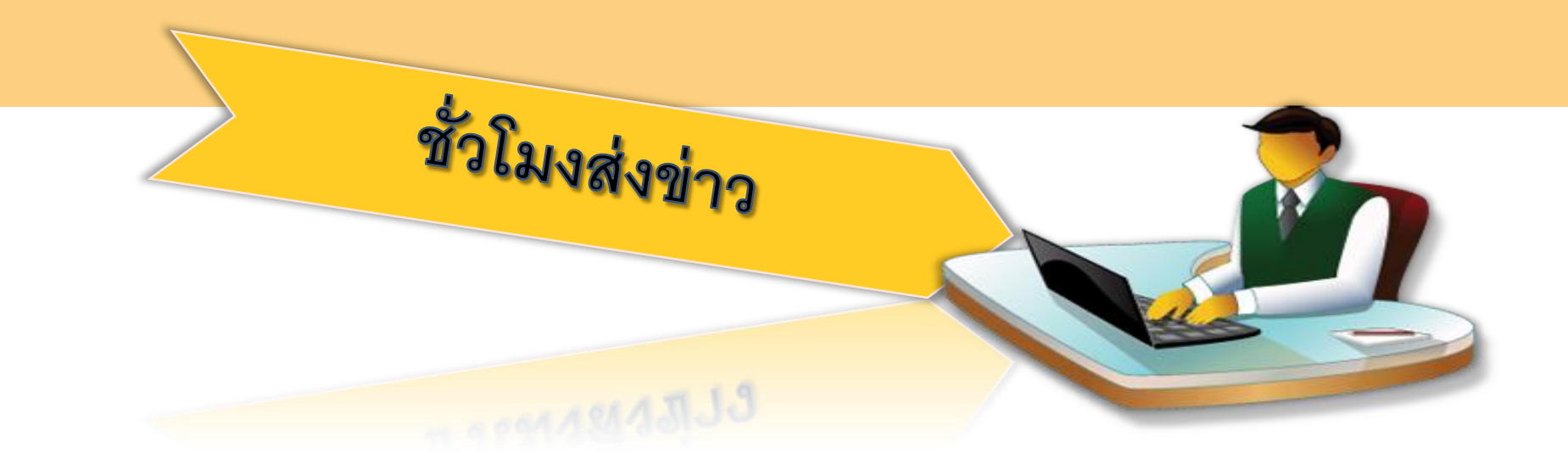

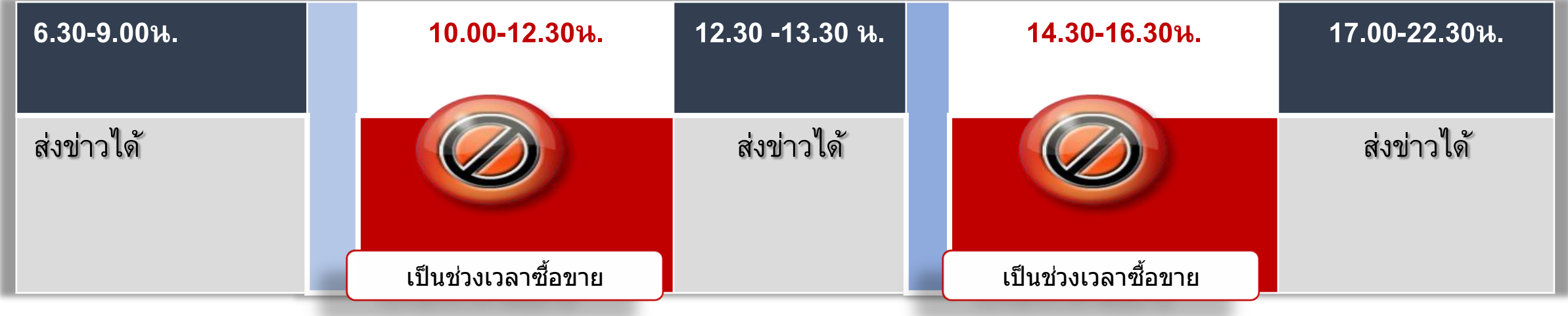

### **หากเปิ ดเผยระหว างซื ้ อขาย SET อาจพักการซื้อขาย (Halt: H) ่**

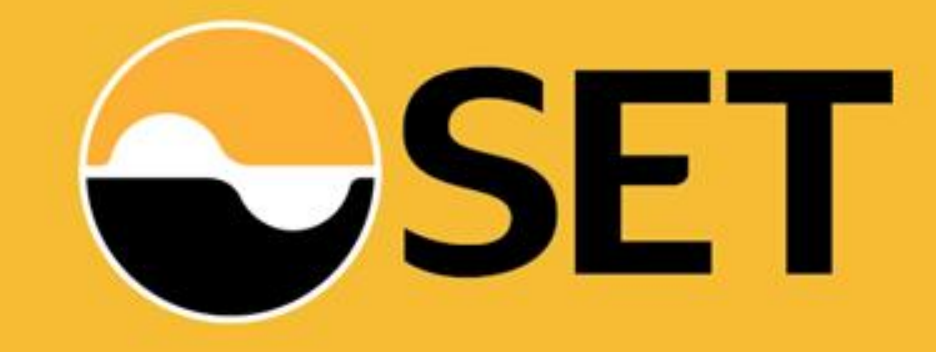

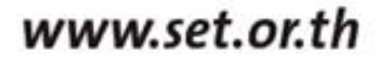